KAUNO TECHNOLOGIJOS UNIVERSITETAS INFORMATIKOS FAKULTETAS PRAKTINĖS INFORMATIKOS KATEDRA

Gintautas Labanauskas

# **Pastatų planų formavimo sistemos sudarymas ir tyrimas**

Magistro darbas

 Darbo vadovas doc. dr. D. Rubliauskas

Kaunas 2004

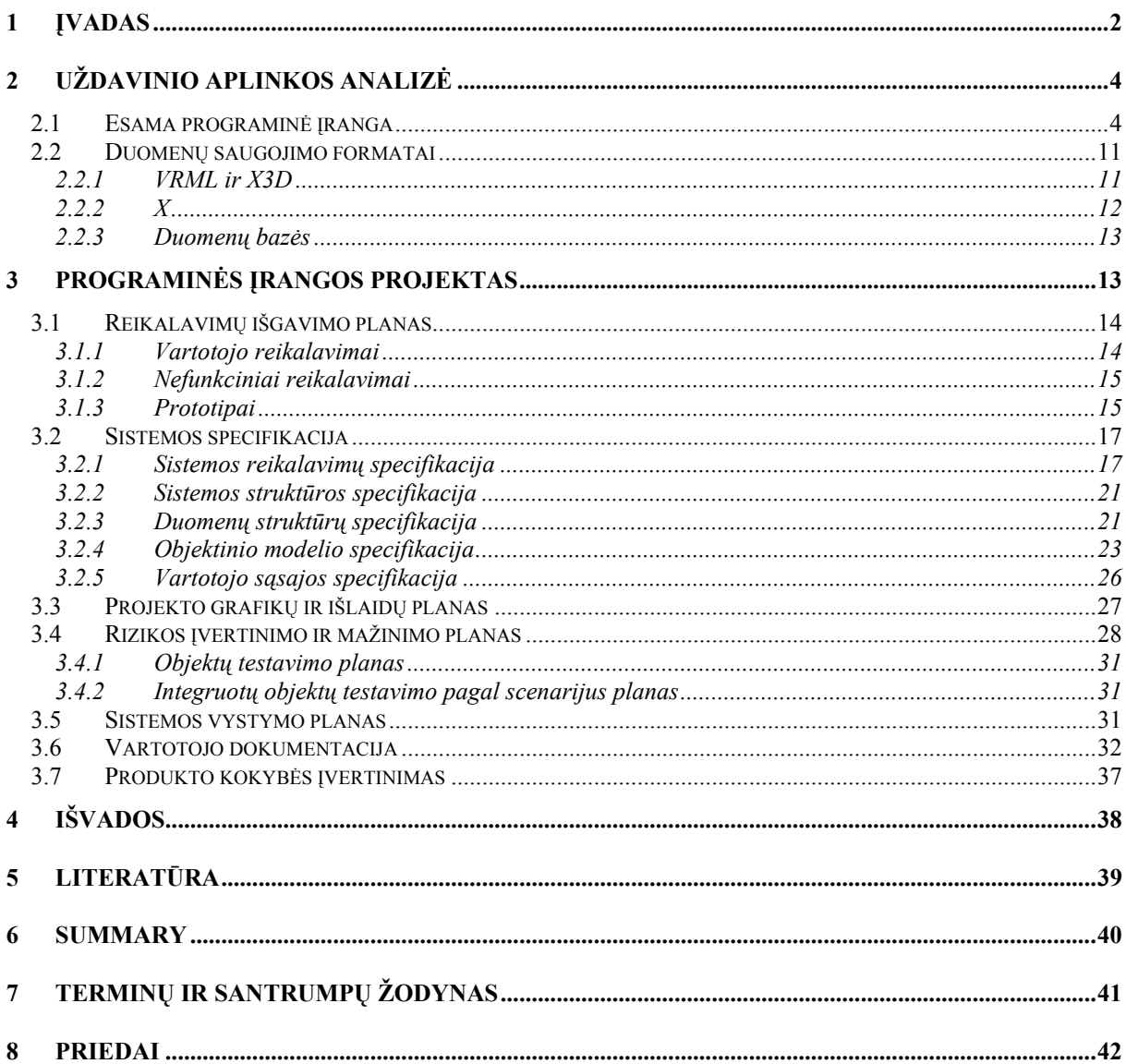

# **Turinys**

### **1 Įvadas**

<span id="page-2-0"></span>Šiuo metu pasaulyje plačiai naudojamos automatizuoto projektavimo sistemos – CAD. Tarp jų gan gerai žinomos yra erdvinių vaizdų projektavimo ir modeliavimo sistemos AutoCAD, 3DS Max, Maya, Lightwave ir daugelis kitų. Dauguma jų yra gana universalios ir tinka įvairiems projektavimo uždaviniams spręsti. Šios sistemos pasižymi dideliu sudėtingumu bei aukšta kaina. Įmonės darbuotojų apmokymui dirbti šiomis sistemomis tenka skirti daug lėšų ir laiko, ką smulkiosios verslo įmonės vargu ar pajėgios padaryti. Tad natūralu, kad šioje vietoje atsiranda paprastesnių ir pigesnių projektavimo sistemų poreikis. Būtent todėl šio darbo tikslas yra sudaryti nedidelės ir nesudėtingos CAD sistemos, konkrečiai pastatų planų sudarymo sistemos, programinės įrangos projektą, kuris apimtų pagrindinius didžiųjų sistemų privalumus bei vengtų jų trūkumų.

Tokio tipo projektavimo sistemose susiduriama su duomenų apdorojimo ir saugojimo bei portabilumo problema. Yra sukurta keliasdešimt erdvinio pasaulio duomenų saugojimo formatų. Dauguma jų plačiai paplito – tai AutoCAD programinės įrangos *dwg* bylos ir panašiai. Ilgą laiką nebuvo bandymų tokio tipo duomenis standartizuoti, t.y. sukurti universalų tokių duomenų saugojimo ir apdorojimo formatą. Įvedus bendrą erdvinių modelių duomenų saugojimo ir apdorojimo standartą, galima pagerinti bei standartizuoti duomenų apsikeitmo tarp skirtingų erdvinių vaizdų generavimo programinės įrangos priemonių galimybes. Pirmasis standartizavimo bandymas buvo VRML – standarto, aprašančio erdvinius pasaulius, sukūrimas. Pagrindinis VRML pritaikymas – jo panaudojimas interneto terpėje. Buvo manyta, kad šis standartas išpopuliarės internete, kad jis bus naudojamas internetinėse parduotuvėse ir kituose komerciniuose interneto projektuose. Deja, dėl daugelio priežasčių šis standartas plačiai nepaplito. Šiuo metu jis yra tobulinamas ir, esant dabartinei kompiuterinės grafikos pažangai, jam nusimato didesnės perspektyvos. Atsiradus XML standartui, duomenų struktūrų aprašymo formai, šiuo metu bandoma susieti VRML ir XML standartus, ko pasekoje kuriamas bendras – X3D (*eXtended 3D*) erdvinių modelių aprašymo standartas. Dar viena erdvinių modelių generavimo priemonių visuma galėtų būti erdvinių vaizdų apdorojimo ir modeliavimo programose naudojamos skriptų kalbos, tačiau jos yra specializuotos konkretiems programinės įrangos paketams ir bendrinio standarto neturi. Todėl darbe jos nėra analizuojamos. Dar vienas duomenų formatas paplito tarp kompiuterinių žaidimų gamintojų. Tai kompanijos Microsoft sukurtas X duomenų rinkmenų formatas. Dauguma projektavimo sistemų turi galimybę eksportuoti duomenis iš savo firminio formato į X rinkmenas.

Kita vertus, visi rinkmenų formatai tinka tik duomenų saugojimui. Bet norint atlikti nors kiek sudėtingesnį duomenų apdorojimą (paieška, įvairūs statistiniai skaičiavimai) tenka ieškoti kitokių sprendimų. Vienas patogiausių yra reliacinės duomenų bazės. Jos leidžia atlikti daugybę veiksmų naudojant standartines sąsajas.

Darbe buvo nuspręsta kurti pastatų brėžinių projektavimo programinę įrangą, kuriai buvo paruoštas projektas:

- Atlikta išsami esamos programinės įrangos analizė, išskirti jos privalumai ir trūkumai.
- Išanalizuoti vartotojo reikalavimai bei išskirti funkciniai reikalavimai.
- Sukurta visa eilė prototipų papildomiems programos funkciniams ir nefunkciniams reikalavimams išsiaiškinti.
- Sudarytas programinės įrangos architektūrinis modelis.
- Toliau išskirta grafinės API OpenGL valdymo posistemė bei numatytas praplėtimas DirectX grafinei posistemei. Be minėtų posistemių kuriamą sistemą sudaro duomenų valdymo bei vartotojo sąsajos valdymo posistemės atsakingos už atitinkamas programinės įrangos dalis.
- Pagal išskirtas posistemes buvo sudarytos programos klasių struktūros ir nustatyti jų tarpusavio ryšiai.
- Išskirtos galimos duomenų struktūros.
- Sudarytas projekto atlikimo grafikas.
- Nustatytos projekto rizikos ir jų išvengimo priemonės.
- Sukurta vartotojo sasaja. Jai sukurti naudoti prototipai ir esamos programinės įrangos analizės medžiaga.
- Sudarytas sistemos testavimo planas ir nustatyti būdai jam realizuoti.
- Parašyta vartotojo dokumentacija, susidedanti iš sekančių dalių: programinės įrangos paskirties aprašymo, detalaus sistemos aprašymo, modelio sukūrimo sekos aprašymo ir sistemos įdiegimo aprašymo.

Darbe atlikta išsami esamos programinės įrangos analizė, išskirti jos privalumai bei trūkumai. Sudarytas pastatų brėžinių sudarymo programinės įrangos sistemos projektas. <span id="page-4-0"></span>Darbe nagrinėjami esami erdvinio pasaulio vaizdavimo modeliai, parodomas praktinė jų realizacija.

## **2 Uždavinio aplinkos analizė**

Pagrindinis darbo uždavinys: Sudaryti pastatų brėžinių sudarymo sistemos projektą.

### **2.1 Esama programinė įranga**

Tam, kad galėtume kurti programinės įrangos projektą, pirmiausiai turime išsianalizuoti jau esamą PĮ, ištirti jos privalumus, trūkumus bei galimybes.

Žemiau pateikiami kelių profesionalių ir paprastesnių panašaus tipo bei daugiau mažiau analoginių programinių paketų trumpi aprašymai parodant pagrindinius jų privalumus ir trūkumus :

### **AutoCAD**

*Gamintojas:* Autodesk

*Operacinė sistema:* Win9x, WinNT, Win2000, WinME, WinXP. *Palaikomi bylų formatai:* 3Dstudio (\*.3ds), AutoCAD (\*.dxf, \*.dwg) ir kiti.

#### *Aprašymas:*

Profesionaliems projektuotojams skirta pastatų, mašinų, mechaninių įrenginių, landšafto projektavimo sistema. Ją panaudojant atliekami braižybos uždaviniai kompiuterio ekrane. Sistema leidžia sukurti modelius norimu tikslumu su matmenimis (vienetai: m, mm, coliai, pikseliai ir kiti). Leidžia nubraižyti tikslius kuriamų objektų brėžinius. Objektai kuriami iš grafinių primityvų: 2D – tiesės, apskritimai, elipsės, lankai ir kt.; 3D- kubai, sferos, cilindrai, piramidės ir kt. (1).

#### *Sistemos privalumai ir galimybės:*

- Tikslus brėžinių braižymas (nurodant matmenis ir pan.).
- Sluoksninis braižymas (*layers*).
- Kuriamų modelių erdvinis perspektyvinis, izometrinis, XY,YZ,ZX plokštumų vaizdas.
- Objektų erdvinis vaizdavimas naudojant permatomą vaizdą (*wireframe*), paslepiant nematomas plokštumas, padengiant objektą spalvomis (*faceted*), naudojant erdvinį apšvietimą (*flat shaded, gouroud shaded*).
- Objektų padengimas raštais.
- Aplinkos atmosferiniai efektai.

- Sudėtinga sistema.
- Didelė sistemos kaina.

### **3D Studio Max**

*Gamintojas:* Kinetix *Operacinė sistema:* Win9x, WinNT, Win2000, WinME, WinXP. *Palaikomi bylų formatai:* 3Dstudio, AutoCAD, VRML, Adobe Ilustrator (AI), STL, SHP, ASCII. AVI, BMP, JPEG, FLI, FLC ir kt.

### *Aprašymas:*

Ši sistema skirta erdvinio vaizdo foto-realistiniam modeliavimui. Naudojant sistemą galima sumodeliuoti įvairius erdvinius objektus. Tam skirta didelė modifikavimo priemonių gama. Ja taip pat galima kurti erdvinio vaizdo animacinius filmus. Patogi vartotojo sąsaja ledžia greitai ir patogiai kurti erdvinius objektus, juos modifikuoti ir pan. (2).

*Sistemos privalumai ir galimybės:* 

- Patogus ir interaktyvus objektų kūrimas bei modifikavimas.
- Didelis papildymų (*plugin*) skaičius, leidžiantis lengvai sumodeliuoti tokius objektus kaip žmogaus veidas, kūnas ir pan.
- Didelis skaičius objekto modifikavimo, transformavimo priemonių (*modifiers*).
- Kuriamų modelių erdvinis perspektyvinis, XY,YZ,ZX plokštumų vaizdas. Keičiamas darbo sričių išdėstymas.
- Objektų erdvinis vaizdavimas naudojant permatomą vaizdą (*wireframe*), padengiant objektą spalvomis (*faceted*), naudojant erdvinį apšvietimą (*flat shaded, gouroud shaded*).
- Didelis skaičius tekstūrų apdorojimo priemonių: cilindrinis, sferinis, planarinis tekstūrų uždėjimo metodai; tekstūrų, tekstūrų efektų redagavimo priemonės.
- Interaktyvi animacijos kūrimo sistema.
- NURBS paviršių kūrimo sistema.
- Aplinkos efektai: rūkas, šviesa, dalelės dūmai, sniegas, lietus ir kt.

- Sudėtinga sistema.
- Didelė sistemos kaina.
- Dažniausiai pritaikyta erdvinių foto-realistinių vaizdų kūrimui bei animacijai.

#### **Maya**

*Gamintojas:* Alias

*Operacinė sistema:* Win9x, WinNT, Win2000, WinME, WinXP, Linux *Palaikomi bylų formatai:* Maya, Adobe Ilustrator (AI), Adobe Photoshop, STL, SHP, ASCII. AVI, BMP, JPEG, FLI, FLC ir kt.

#### *Aprašymas:*

Ši sistema, kaip ir 3D Studio max, yra skirta erdvinio vaizdo foto-realistiniam modeliavimui. Naudojant sistemą galima sumodeliuoti įvairius erdvinius objektus. Tam skirta didelė modifikavimo priemonių gama. Ja taip pat galima kurti erdvinio vaizdo animacinius filmus. Patogi vartotojo sąsaja leidžia greitai ir patogiai kurti erdvinius objektus, juos modifikuoti ir pan. (7).

Visi sistemos privalumai ir trūkumai yra tokie patys kaip ir 3D Studio Max.

#### **LightWave**

*Gamintojas:* NewTek *Operacinė sistema:* Win9x, WinNT, Win2000, WinME, WinXP, MacOS *Palaikomi bylų formatai:* Lightwave, AVI, MOV, ir kiti.

#### *Aprašymas:*

Ši sistema savo paskirtimi panaši į 3D Studio Max erdvinio vaizdo modeliavimo sistemą. Joje būtų galima išskirti du modulius – objektų modeliavimo ir objektų animacijos. Objektų modeliavimo modulis skirtas erdvinių objektų kūrimui, jų modifikavimui, transformavimui. Objektų animacijos modulis skirtas kurti erdvinės animacijos filmus. Ši sistema pasižymi puikiais šviesos modeliavimo efektais bei foto-realistiniu gaunamų scenų vaizdu (3).

*Sistemos privalumai ir galimybės:* 

- Lankstus erdvinių vaizdų modeliavimas.
- Patogus tiesioginis daugiakampių, kraštinių viršūnių valdymas. Skeletinių struktūrų kūrimo įrankiai.
- Animacija, inversinė kinematika.
- Nemažas objekto modifikavimo, transformavimo priemonių (*modifiers*) skaičius.
- Kuriamų modelių erdvinis perspektyvinis, XY,YZ,ZX plokštumų vaizdas. Keičiamas darbo sričių išdėstymas.
- Objektų erdvinis vaizdavimas naudojant permatomą vaizdą (*wireframe*); padengiant objektą spalvomis (*faceted*), naudojant erdvinį apšvietimą (*flat shaded, gouroud shaded*). Tekstūra padengto objekto peržiūra.
- Atmosferinių dalelių modeliavimas, šviesos, ugnies ir kitų efektų kūrimas.
- Atskiri animuoti kanalai, animuojami paviršių atributai, tikslus ir greitas šviesos atspindžių vaizdavimas (*rendering*).
- Interaktyvi animacijos kūrimo sistema.
- NURBS paviršių kūrimo sistema.
- Aplinkos efektai: rūkas, šviesa, dalelės dūmai, sniegas, lietus ir kt.

- Sudėtinga sistema.
- Didelė sistemos kaina.
- Daugiausia pritaikyta erdvinių foto-realistinių vaizdų kūrimui bei animacijai.

### **RealSoft3D**

*Gamintojas:* RealSoft *Operacinė sistema:* Win9x, WinNT, Win2000, WinME, WinXP. *Palaikomi bylų formatai:* RalSoft3D, Direct3D, AVI, BMP, JPEG, TGA ir kt.

### *Aprašymas:*

 Kaip ir anksčiau minėtos sistemos ši sistema taip pat skirta erdvinių vaizdų modeliavimui, foto realistiniam vaizdavimui bei animavimui, tačiau kartu turi tik jai būdingų specifinių galimybių (4).

### *Sistemos privalumai ir galimybės:*

• Labai lanksti ir lengvai keičiama vartotojo sąsaja.

- 64 bitų kanalui vaizdavimo kokybė.
- NURBS kreivės ir paviršiai.
- Padengimas raštais, šviesos efektai, judesio išblukimo (*motion blur*) valdymas.
- Galimybė modeliuoti objektų susidūrimą, gravitaciją, magnetizmą.
- Šešėlių modeliavimo kalba *Visual Shading Language*.
- Objektų animacija.

• Daugiausia pritaikyta erdvinių foto-realistinių vaizdų kūrimui bei animacijai.

### **Blender**

*Gamintojas:* Blender *Operacinė sistema:* Win9x, WinNT, Win2000, WinME, WinXP, Linux. *Palaikomi bylų formatai:* JPEG, TGA ir kt.

### *Aprašymas:*

Integruotas modeliavimas, animacija, vaizdavimas, žaidimo kūrimas ir žaidimas, integruota kūno judėjimo fizika ir susidūrimo modeliavimas. Naudojama Python skripto kalba (5).

### *Sistemos privalumai ir galimybės:*

- Žema kaina.
- Animacija, modeliavimas.
- Patogi modeliavimo vartotojo sąsaja.

#### *Sistemos trūkumai:*

• Daugiausia pritaikyta kompiuterinių žaidimų kūrimui.

### **Pov-Ray**

*Gamintojas:* Pov-Ray Team *Operacinė sistema:* Win9x, WinNT, Win2000, WinME, WinXP, Mac. *Palaikomi bylų formatai:* POV, TGA, BMP, TIFF ir kt.

 Šis programinis paketas naudodamas spindulių trasavimo (*raytracing*) technologiją leidžia išgauti aukštos kokybės foto-realistinius vaizdus. Objektų modeliavimas nėra patogus ir greitas, kadangi objektai kuriami ne interaktyviai, o specialia modeliavimo kalba savo struktūra primenančią C kalbą (6).

### *Sistemos privalumai ir galimybės:*

- Nemokamas.
- Leidžia tiksliai sumodeliuoti aukštos kokybės foto-realistinius vaizdus.
- Galimas skriptų sukūrimas ir paleidimas.

*Sistemos trūkumai:*

Neinteraktyvi.

#### **PRO100**

*Gamintojas:* Ecru *Operacinė sistema:* Win9x, WinNT, Win2000, WinME, WinXP *Palaikomi bylų formatai:* BMP, JPG ir kt.

#### *Aprašymas:*

Programinis paketas skirtas kambario interjero planavimui, baldų bei kitos kambario interjero įrangos projektavimui bei modeliavimui (7).

#### *Sistemos privalumai ir galimybės:*

- Objektai kuriami erdvinėje aplinkoje.
- Didelis jau sukurtų modelių pasirinkimas.
- Gana patogi tiesioginio manipuliavimo sąsaja.
- Galima paskaičiuoti apstatymo bei baldo kainą.

#### *Sistemos trūkumai:*

- Nėra galimybės vienu metu matyti kelių vaizdų, pvz.: perspektyvinio vaizdo, iš viršaus, iš šono ir kt.
- Labiausiai specializuota interjero dizainui projektuoti.

#### **TriForma**

#### *Gamintojas:* Bentley

*Operacinė sistema:* Win9x, WinNT, Win2000, WinME, WinXP.

*Palaikomi bylų formatai:* Natūriniai, pačios programos ir kiti populiariausi.

### *Aprašymas:*

Programinė įranga skirta pastatų projektavimui. Leidžia sudaryti trimatį pastato modelį su visa architektūrine, konstrukcija, vandentiekio, šildymo ir kita inžinierine informacija. Įvairūs brėžiniai (planai, pjūviai, fasadai, detalės ir mazgai), bei kita dokumentacija (kiekių, kainų ataskaitos ir specifikacijos) generuojamos iš 3D modelio, ir automatiškai atsinaujina po modelio pakeitimų.

### *Sistemos privalumai ir galimybės:*

- Didelė elementinė bazė.
- Galimybė peržiūrėti modelį iš visų pusių.
- Galimybė lengvai gauti gamybinius brėžinius.
- Galima lengvai paskaičiuoti modelių medžiagų poreikius bei kaštus.
- Ataskaitų bei specifikacijų eksportavimas į MS "Word", "Excel" ar "Access" formatus.
- Grupinis darbas.
- Integracija su kitais tos pačios firmos produktais (Bentley Architectural architektūriniam projektavimui, Bentley HVAC – gelžbetonio, plieno, medžio ir kitų statybinių konstrukcijų projektavimui.

### *Sistemos trūkumai:*

- Labai apkrauta tiesioginio manipuliavimo sąsaja. Tokio tipo projektavimo sistemose labai nepatogu, kai tenka dirbti mažuose languose.
- Nėra galimybės redaguoti gamybinius brėžinius tiesiogiai.
- Negalima paleisti skriptų.
- Didelė kaina.

Apibendrinant nagrinėtos programinės įrangos privalumus ir trūkumus iškeliame sau uždavinį sudaryti programinės įrangos projektą, kuriame įvertinsime jau esamų sistemų privalumus bei papildomas galimybes ir stengsimės išvengti jų trūkumų.

Toliau bus nagrinėjamas tik atskiras problemos atvejis – dvimačiai planai – tokie, kokie naudojami įvairiuose dokumentuose. Bet viskas bus projektuojama atsižvelgiant į planų sudarymą trimatėje erdvėje. Tai vėliau, jei darbas bus tęsiamas, leis lengvai išplėsti programinę įrangą, panaudojant jau egzistuojantį funkcionalumą.

#### **2.2 Duomenų saugojimo formatai**

### **2.2.1 VRML ir X3D**

<span id="page-11-0"></span>Vis sparčiau vystantis kompiuterinei grafikai atsirado sąvoka ,,erdvinis pasaulis". Kartu atsirado poreikis erdvinio pasaulio duomenis išsaugoti bylose, duomenų bazėse, juos standartizuoti ir kitos problemos. Be to, vis labiau plečiantis pasauliniam interneto tinklui bei vis didesniam vartotojų skaičiui besinaudojant šio tinklo privalumais, atsirado tokio tipo duomenų perdavimo poreikis. Vienas iš sprendimo būdų – VRML standarto, sukurto 1997 metais panaudojimas. Tačiau VRML (Virtual Reality Modeling Language) standartas, kuris buvo sukurtas kaip erdvinių vaizdų generavimo bylos formatas, skirtas interaktyviems trimačiams objektams ir pasauliams aprašyti. Jis daugumoje skirtas naudoti internete, intranete ir lokaliose klientų sistemose. Žinoma, buvo numatytas ir jo panaudojimas inžinerijai, vizualizacijai, moksliniams tikslams bei kitose su trimate grafika susijusiose srityse. Tačiau VRML netapo bendriniu standartu (naudojamas daugumoje tik internete) informacijai apie erdvinį pasaulį saugoti. Šiuo metu yra baigiami kurti nauji VRML200x ir X3D standartai bei sprendžiamos problemos susijusios su DOM (*Document Object Model*), bei XML (*eXtensible Markup Language*) panaudojimu.

VRML sukūrimu buvo siekiama realizuoti virtualaus pasaulio internete idėją, kuri, tuo metu atrodė, turės didelį pasisekimą ir platų panaudojimą. Deja VRML nepaplito. Viena to priežasčių buvo lėtas veikimas (tuo metu erdvinė kompiuterinė grafika, lyginant su dabartiniais laikais, dirbo labai lėtai). VRML nerado savo vietos komercinio panaudojimo srityje, kadangi jo pagalba sukurtos virtualios parduotuvės neatitiko keliamų visų pirma vaizdavimo, duomenų perdavimo greičio ir kitų reikalavimų.

Pagrindinės VRML savybės:

- Nustato pasaulio, bei jame esančių objektų išsidėstymo koordinates.
- Apjungia 3D objektus ir multimedijos objektus.
- Aprašo objektų elgseną realiame laike.
- Aprašo nuorodas į kitas bylas ar programas.

Šiuo metu, sparčiai vystantis kompiuterinės grafikos technologijoms bei didėjant interneto greičiui, pradinė VRML idėja tampa realesnė. Šis standartas pildomas, tobulinamas ir numatomas papildomas jo leidimas – VRML200x. Greta vystoma ir VRML, DOM bei XML apjungimo idėja. Tai X3D standartas, kuris aprašo (9):

- <span id="page-12-0"></span>• Trimatės grafikos formatą internetui.
- Virtualios realybės modeliavimo kalbos (VRML200x) XML koduotę.
- 3D duomenų struktūrizavimą.

X3D reikalavimai (10):

- Greitaeigė API.
- Komponentiškumas.
- Išplečiamumas, bei keičiamumas.

VRML/X3D įvykių modelis:

- VRML labai jautrus darbo greičiui.
- Įvykių apdorojimas griežtai apibrėžtas.
- Kaskadiniai įvykiai galimi, bet apriboti.
- Mažas kadrų per sekundę skaičius.
- Kiekvienos scenos vaizdavimui reikalingas visas scenos grafas.

# **2.2.2 X**

X duomenų saugojimo formatą sukūrė Microsoft kompaniją 1996 metais. Šis formatas pasirodė kartu su DirectX 2.0 technologija. Su kiekviena sekančia DirectX versija šis formatas buvo vis labiau tobulinamas. Šiuo metu jis savo galimybėmis nenusileidžia tokiems paplitusiems formatams kaip MEL ir DS.

Labiausiai X duomenų saugojimo formatas paplito tarp žaidimų gamintojų. Viena iš priežasčių – kaip jau buvo minėta aukščiau, VRML netapo populiarus, o visi kiti formatai buvo uždari. Kita, kad DirectX technologijoje yra labai geras šio formato palaikymas, tad žaidimų kūrėjams nereikia rūpintis savų priemonių darbui su 3D erdvės duomenimis kūrimu.

Pagrindinės X savybės:

- Nustato pasaulio, bei jame esančių objektų išsidėstymo koordinates.
- Apjungia 3D objektus ir multimedijos objektus.
- Saugo savyje tokias trimačių objektų savybes kaip raštai, paviršiaus medžiaga (naudojama apšvietimų skaičiamuose), animacijos ir kt.
- Efektyviai išnaudojama vieta leidžia saugoti tik vieną objekto aprašą, vėliau tik duodant nuorodas į jį.

### **2.2.3 Duomenų bazės**

<span id="page-13-0"></span>Duomenų bazės nėra duomenų formatas kaip toks. Jos skirtos įvairių duomenų saugojimui, greitai paieškai, nedideliam apdorojimui. Čia jos minimos dėl kelių priežasčių. Pirma, dauguma duomenų formatų yra dideli ir gremėzdiški. Didžioji dauguma jų funkcionalumo yra nereikalinga šiame darbe. Antra, duomenų bazėse paprastai jau būna realizuoti tokie dalykai kaip saugumas (pašaliniai asmenys negali pasinaudoti svetimu darbu), atsarginių kopijų darymas (dėl kokių nors priežasčių išsigadinus duomenims, juos galima bus atstatyti), visa informacija saugoma vienoje vietoje (nereikia vargti su daug rinkmenų), norimų duomenų paieška pagal užduotus kriterijus (šitą labai sunku realizuoti, kai informacija saugoma atskirose rinkmenose).

# **3 Programinės įrangos projektas**

### *Pagrindiniai projekto tikslai yra šie:*

- Sukurti nesunkiai įsisavinamą, nebrangią programinę įrangą.
- Sukurti pastatų brėžinių sudarytojui patogią sistemą.
- Sudaryti lengvai valdomą ir programuojamą, lankstų objektinį-programinį modelį, kuris įgalintų programuotoją greitai ir kokybiškai kurti bei modifikuoti programinę įrangą.

#### *Projekto keliami uždaviniai yra šie:*

- Išsiaiškinti vartotojo norus ir pageidavimus programinei įrangai.
- Išsiaiškinti projekto ypatumus.
- Išsiaiškinti pasirenkamos grafinės sistemos galimybes, privalumus bei trūkumus.
- Išsiaiškinti reikalavimus naudojamai programavimo kalbai.
- Apibrėžti PĮ architektūrinį modelį.
- Apibrėžti PĮ objektinį modelį.
- Apibrėžti PĮ duomenų struktūrų modelį.
- Apibrėžti vartotojo sasają.
- Nustatyti sistemos testavimo būdus.
- Atsižvelgiant į anksčiau minėtus punktus, sudaryti projekto realizavimo grafiką.

# **3.1 Reikalavimų išgavimo planas**

<span id="page-14-0"></span>Reikalavimų išgavimui naudosime tokį planą:

- Vartotojų apklausa, bei panašaus pobūdžio programinės įrangos privalumų ir trūkumų analizė.
- Nefunkcinių reikalavimų nustatymas.
- Prototipų kūrimas.

# **3.1.1 Vartotojo reikalavimai**

### *Klausimai Vartotojui:*

Programinė įranga yra skirta jos vartotojui (mūsų atvejų pastatų planų sudarytojams), todėl pirmiausiai ir išsiaiškinsime jo poreikius.

• Vartotojo poreikiai kuriamai programinei įrangai:

Vartotojas nori programos, kuri leistų jam sudaryti brėžinius, peržiūrėti juos, pakoreguoti ar papildyti.

- Pastato plano sudarymo procesas:
	- Nubraižomos sienos.
	- Sudedami langai ir durys į atitinkamas vietas.
	- Nustatomos uždaros patalpos.
	- Surašomi visi matmenys.
- Vartotojo keliami uždaviniai pastato planų sudarymo sistemai:
	- Galimybė užduoti plano matmenis.
	- Braižyti langus ir duris tik ant sienų, o ne bet kur.
	- Identifikuotoms patalpoms užduoti parametrus kaip numeris ir plotas.
	- Galimybė brėžinyje pridėti žymes.
	- Brėžinių užsaugojimas į duomenų bazę su galimybe brėžinius trinti.

### *Reikalavimai produkto patikimumui ir kokybei:*

- Visi išmatavimai turi būti tikslūs.
- Brėžiniuose turi būti pateikiama detali informacija.
- Brėžiniai turi atitikti standartus.

### **3.1.2 Nefunkciniai reikalavimai**

<span id="page-15-0"></span>Išnagrinėjus panašaus tipo programinę įrangą bei jos reikalavimus sistemoms, planuojami programinės bei aparatinės įrangos reikalavimai būtų tokie:

#### *Aparatinė įranga:*

Asmeninis kompiuteris.

*Programinė įranga:* 

- Programos greitis priklausys nuo turimos techninės įrangos.
- Planuojamas programos dydis: iki 10Mb. Duomenų bazės dydis priklausys nuo turimų brėžinių skaičiaus.
- $\bullet$  OS: Windows 9x, ME, NT, 2000, XP.

Viena iš labiausiai paplitusių operacinių sistemų.

- Programavimo kalba:  $C++$  (programinis produktas MS Visual  $C++$ ). Daugiausiai bibliotekų turinti bei viena populiariausių programavimo kalbų. Lanksti, palaiko objektinį programavimą. Be to, lengviau būtų, esant pareikalavimui, perrašyti programą kitai operacinei sistemai, pvz.: Linux.
- Grafinė posistema: OpenGL.
	- Geriau pritaikyta CAD sistemoms nei DirectX posistemė, be to palaikoma kitose OS. Lengva bus perdaryti programą planų sudarymui trimatėje erdvėje
- Planuojama minimali reikalinga techninė įranga: Pentium II 233MHz arba ekvivalentus procesorius, 2Gb HDD, 128 RAM, AGP vaizdo spartintuvas palaikantis OpenGL spartinimą, 16MB vaizdo atmintinės.

### **3.1.3 Prototipai**

Programinės įrangos projektavimo procese labai svarbus yra prototipų vaidmuo. Prototipai padeda išsiaiškinti papildomus sistemos funkcinius ir nefunkcinius reikalavimus, pateikia pradinį sistemos vaizdą. Buvo sukurti keli prototipai papildomų reikalavimų išgavimui, bei vartotojo sąsajos pobūdžio nustatymui:

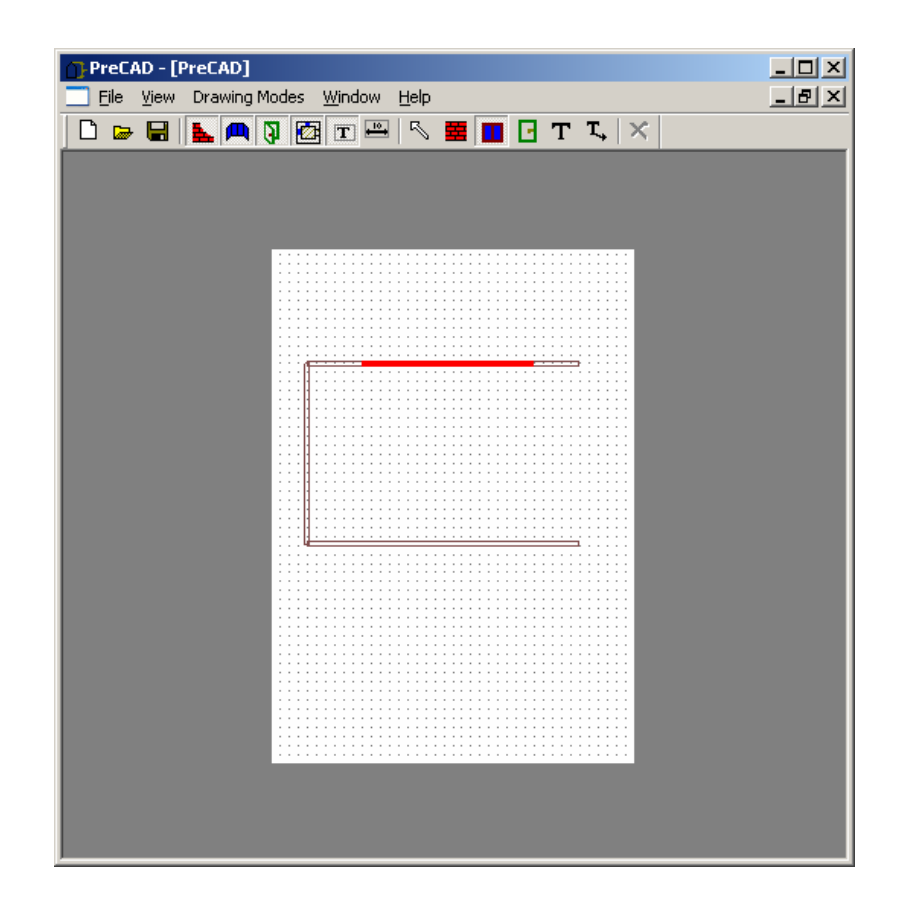

 *Prototipas:* Prototipas "Brėžiniai"

- *Paskirtis:* Nustatyti galimą vartotojo sąsają pagal vartotojo reikalavimus.
- *Išvados:* Nustatytas vartotojo tiesioginio manipuliavimo, dialogo-meniu sistemos, įrankinių (*toolbars*) sąsajos išdėstymas bei funkcijos.

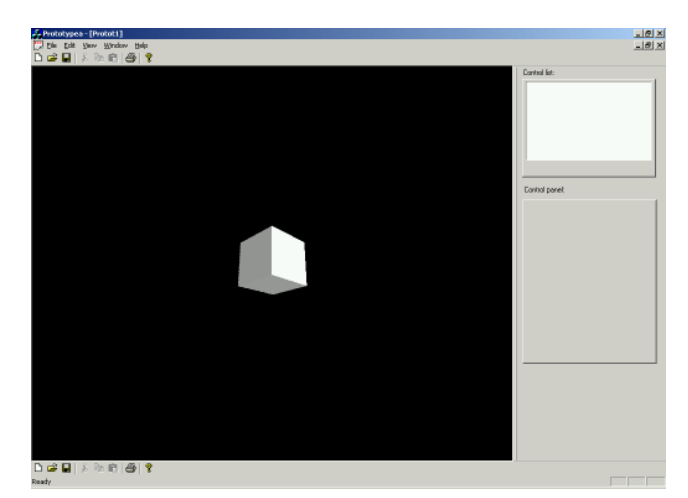

*2 pav. Prototipas: ,,Prototypea"* 

 *Prototipas:* Prototypea

<span id="page-17-0"></span> *Paskirtis:* Nustatyti pradinę sistemos architektūrą ir galimus objektinius modelius. MFC panaudojimo (komponentų pakartotinio panaudojimo) galimybės.

 *Išvados:* Išnagrinėtos Win API bei OpenGL panaudojimo galimybės, bei tiesioginė manipuliavimo sąsaja. MFC gerokai palengvina vartotojo sąsajos kūrimą.

### **3.2 Sistemos specifikacija**

### *Formalios specifikacijos:*

Formalios specifikacijos nebus naudojamos, kadangi kuriama sistema nepriklauso kritinių – laiko sistemų klasei.

 Sistemos specifikacija padės mums apibūdinti kuriamą projektą bei nubrėžti jo realizavimo gaires. Toliau pateikiama:

- Sistemos architektūros modelis.
- Sistemos reikalavimų specifikacija.
- Sistemos struktūros specifikacija.
- Duomenų struktūros specifikacija.
- Objektinio modelio specifikacija.
- Vartotojo sąsajos specifikacija.

### **3.2.1 Sistemos reikalavimų specifikacija**

Įvertinus vartotojų reikalavimus bei įrangos analizės rezultatus, gaunami reikalavimai sistemai.

### *Reikalavimai sistemai:*

- Vartotojo keliami uždaviniai pastato planų sudarymo sistemai:
	- Galimybė užduoti plano matmenis.
	- Braižyti langus ir duris tik ant sienų, o ne bet kur.
	- Identifikuotoms patalpoms užduoti parametrus kaip numeris ir plotas.
	- Galimybė brėžinyje pridėti žymes.
	- Brėžinių užsaugojimas į duomenų bazę su galimybe brėžinius trinti..
	- Sistemą realizuoti naudojant OpenGL grafinę technologiją ir MFC biblioteką.

### *Reikalavimai sistemos patikimumui ir kokybei:*

- Visi išmatavimai turi būti tikslūs.
- Brėžiniuose turi būti pateikiama detali informacija.
- Brėžiniai turi atitikti standartus.

### *Reikalavimai, išgauti prototipų kūrimo bei panašios programinės įrangos analizės metu:*

- Vartotojo sąsajos funkcionalumo praplėtimui naudoti prototipe "Brėžiniai" skurtus objektus.
- Neapkrauti tiesioginio manipuliavimo langų per dideliu informacijos kiekiu.
- Tiesioginio manipuliavimo languose pateikti informaciją apie tai, kokio tipo modelio perspektyvinį vaizdą matome.

### *Projekto realizavimo būdai ir priemonės.*

Programavimo kalba:  $C++$ ;

Lanksti, daug bibliotekų ir didelę elementinę bei pagalbos bazę turinti programavimo kalba.

Programavimo terpė: Visual  $C_{++}$ ;

Patogi ir plačiai naudojama projektavimo – programavimo terpė. Sistemos kūrėjai turi didelį darbo šioje aplinkoje patyrimą, todėl jiems nereikės iš naujo prisitaikyti prie kokios nors naujos programavimo aplinkos.

Grafinė sistema: OpenGL;

Gerai pritaikyta CAD sistemoms kurti. Patogus funkcionalumas. Sistemos kūrėjai taipogi yra neblogai susipažinę su šia sistema.

- Operacinė sistema: Win9x, Win2000; Tai plačiai vietinėje rinkoje naudojama operacinė sistema.
- Prototipo darymas: MS VB, MS Visual C++

VB yra patogi ir lengvai leidžianti projektuoti vartotojo sąsajas sistema. MS Visual C++ pagalba sudaromas objektinis modelis bei sistemos architektūriniai sprendimai. Sistemos pasirinktos dar ir todėl, kad programuotojai gerai susipažinę su jomis.

 Duomenų saugojimas: Microsoft "Access". Labai paplitusi (priemonės naudotis šiomis duomenų bazėmis yra visuose šiuolaikiniuose kompiuteriuose), maža, paprasta naudotis. Dauguma kompiuterių turi MS "Access" programą, kuria galima tiesiogiai prieiti prie duomenų bazės ir ekstremaliu atveju (didelė programinė klaida, dėl kurios iš dalies susigadina duomenys) galima redaguoti esančius duomenis.

### *Pagrindiniai sistemos komponentai bei savybės:*

- Grafiniai komponentai sudaryti detalėms (2D):
	- a) Tiesė.
	- b) Stačiakampis.
	- c) Trikampis.
	- d) Apskritimas.
	- e) Lankas.
	- f) Kreivė (*spline*).
- Grafiniai komponentai sudaryti detalėms (3D):
	- a) Plokštuma.
	- b) Stačiakampis gretasienis.
	- c) Netaisyklingas objektas sudarytas iš viršūnių ir briaunų.
- Redagavimas (2D):
	- a) Taškų.
	- b) Tiesių.
- Redagavimas (3D):
	- a) Viršūnės.
	- b) Briaunos.
	- c) Plokštumos.
- 3D objektų komponentai
	- a) Trikampiai.
- Dimensijų vaizdavimas:
	- a) Sąlyginiai vienetai
- Pagalbiniai komponentai:
- a) Tinklelis.
- b) Pritraukimas (*snap*).
- c) Pagalbinės tiesės, apskritimai.
- Tinklelio tipai:
	- a) Taškai.
- Pritraukimo (*snap*) tipai:
	- a) Prie tinklelio.
	- b) Prie "sienos" tipo objektų.
- Detalių transformacijos (paprastos):
	- a) Pernešimas (*move*) XY(2D)Z(3D)
	- b) Sukimas (*rotate*) XY(2D)Z(3D)
	- c) Dydžio keitimas (*scale*) XY(2D)Z(3D)
	- d) Atspindys (*mirror*) XY(2D)Z(3D)
- Detalių modifikavimas:
	- a) Trynimas.
	- b) Įterpimas.
	- c) Kopijavimas.
- Vaizdo keitimas:
	- a) Didinimas/Mažinimas (*zoom*).
	- b) Pastūmimas (*pan*).
	- c) Sukimas (*rotate*)

### **3.2.2 Sistemos struktūros specifikacija**

<span id="page-21-0"></span>Atsižvelgdami į turimus reikalavimus sistemai sudarėme tokį sistemos struktūros modelį:

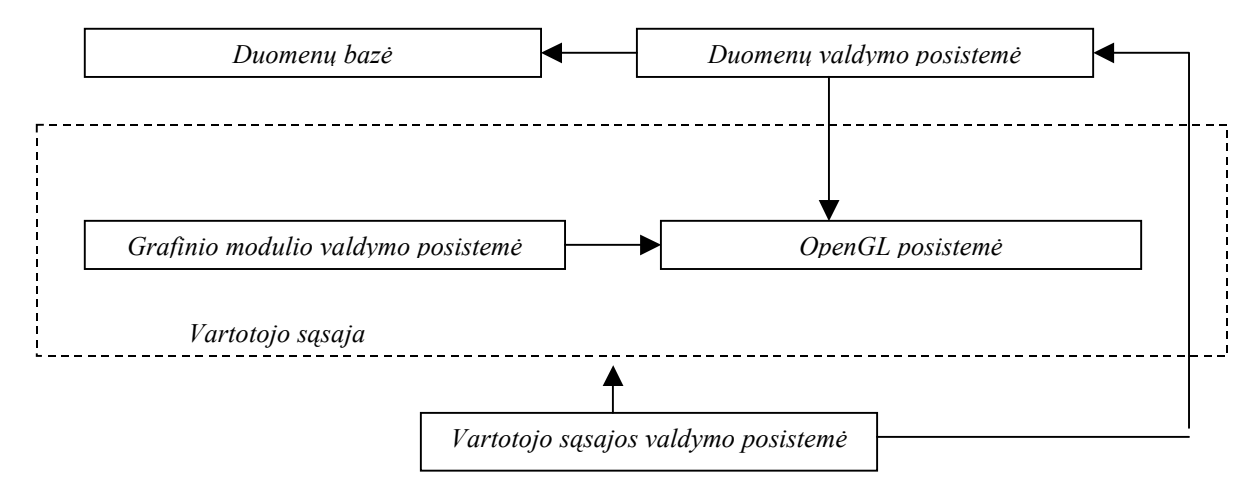

*3 pav. Sistemos struktūros modelis* 

- Grafinio modulio valdymo posistemė: Ši posistemė atsakinga už vartotojo tiesioginio manipuliavimo sąsają. Jos pagalba kuriami brėžiniai.
- OpenGL posistemė: atsakinga už OpenGL grafinės sistemos inicializavimą ir valdymą.
- Duomenų valdymo posistemė: atsakinga už duomenų srautų valdymą, duomenų išsaugojimą, užkrovimą, eksportavimą ir panašiai.
- Vartotojo sąsajos valdymo posistemė: atsakinga už vartotojo sąsajos valdymą, įrankinių, langų pernešimo, slėpimo, vaizdavimo operacijas, spalvas, įrankinių turinį (kokius mygtukus turi) ir pan.
- Duomenų bazės posistemė: atsakinga už duomenų saugojimą.

### **3.2.3 Duomenų struktūrų specifikacija**

Duomenų struktūra pasirenkama remiantis objektiniu modeliu ir informacijos reikalingos išsaugoti duomenims poreikiu.

### *Informacijos saugojimo būdai:*

Informacija numatoma saugoti duomenų bazėje:

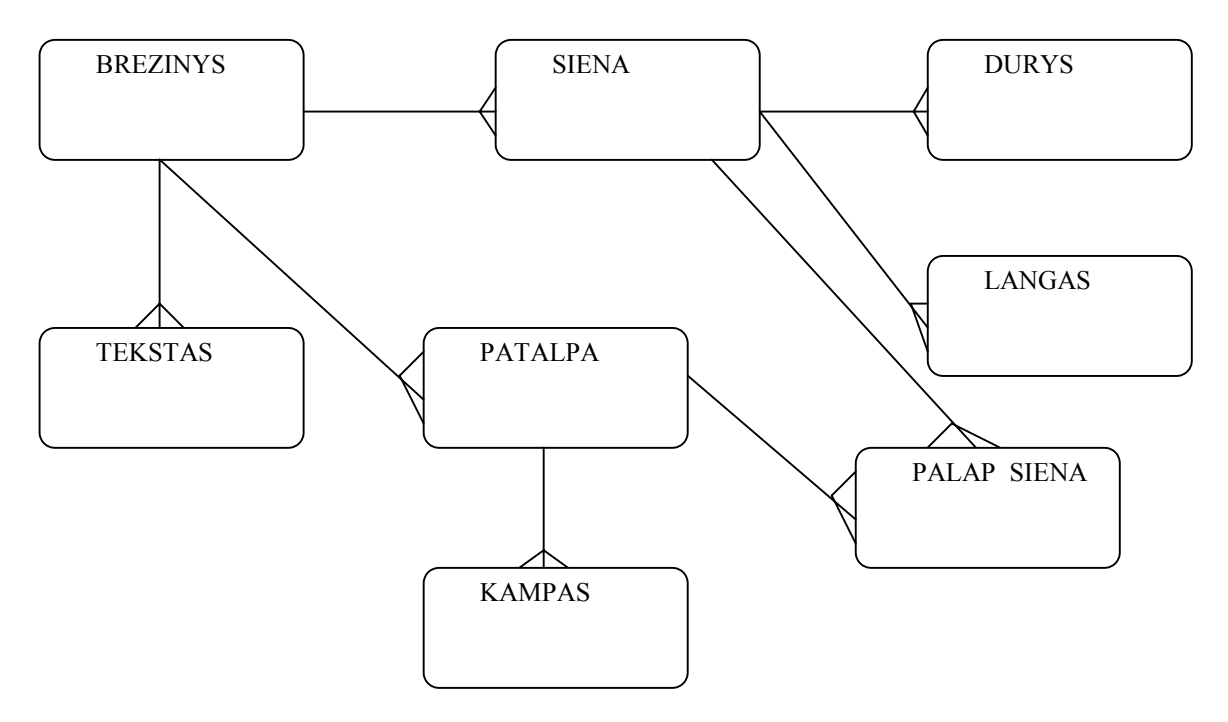

*4 pav. Duomenų bazės principinė schema*

Duomenų bazės esybės:

- BREZINYS pagrindinė esybė, aprašantį pastato planą. Turi tokius atributus kaip plano pavadinimas, matmenys.
- SIENA pastato sienų esybė. Savyje saugo tikslią sienos vietą ir priklausomybę planui.
- LANGAS analogiška esybei SIENA, tik saugo informacija apie plano langus ir kuriai sienai jie priklauso
- DURYS analogiška esybei LANGAS.
- TEKSTAS esybė tekstams.
- PATALPA identifikuotų patalpų esybė.
- KAMPAS pagalbinė esybe aprašanti patalpos kampus. Reikalinga pagreitinti brėžinio užkrovimui, nes esant dideliam brėžiniui su daugybe sienų, kampų skaičiavimas gali užimti nemažai laiko. Kampai naudojami patalpų radimui.
- PATALP SIENA esybė parodanti kuriai patalpai kuri siena priklauso. Viena siena gali priklausyti kelioms patalpoms, o viena patalpa gali turėti ne vieną sieną.

## **3.2.4 Objektinio modelio specifikacija**

<span id="page-23-0"></span>Objektai buvo išskirti atskiras posistemes skaidant į smulkesnes dalis. Žemiau pateiktos klasių diagramos:

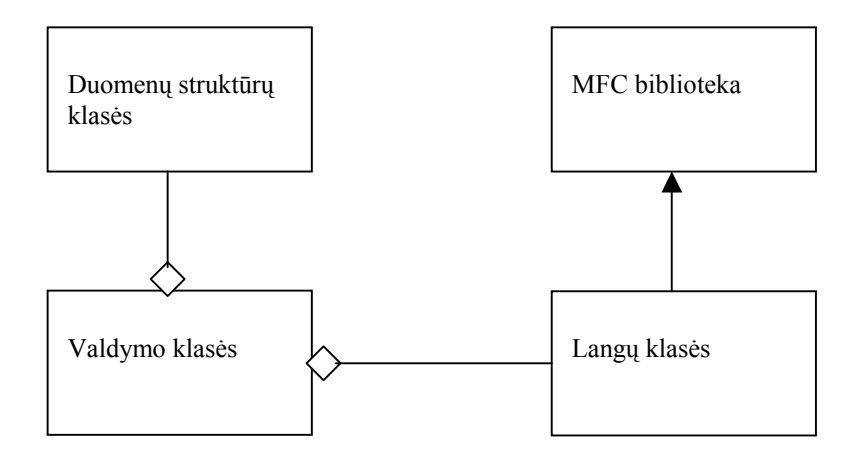

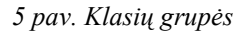

- **Duomenų struktūrų klasės** skirtos saugoti įvairiems duomenims.
- **MFC biblioteka** Microsoft firmos sukurta klasių biblioteka palengvinanti ir pagreitinanti programavimą Windows aplinkoje. Kadangi jos yra standartinės, tai jų detalesnė diagrama nebus parodyta.
- **Langų klasės** langų klasių grupė. Sudaro bazinės langų vaizdavimo bei valdymo klasės.
- **Valdymo klasės** šią grupę sudaro taip vadinamųjų valdytojų (*managers*) klasės skirtos duomenų valdymui, vartotojo sąsajos valdymui ir pan.

## *Duomenų struktūrų klasės*

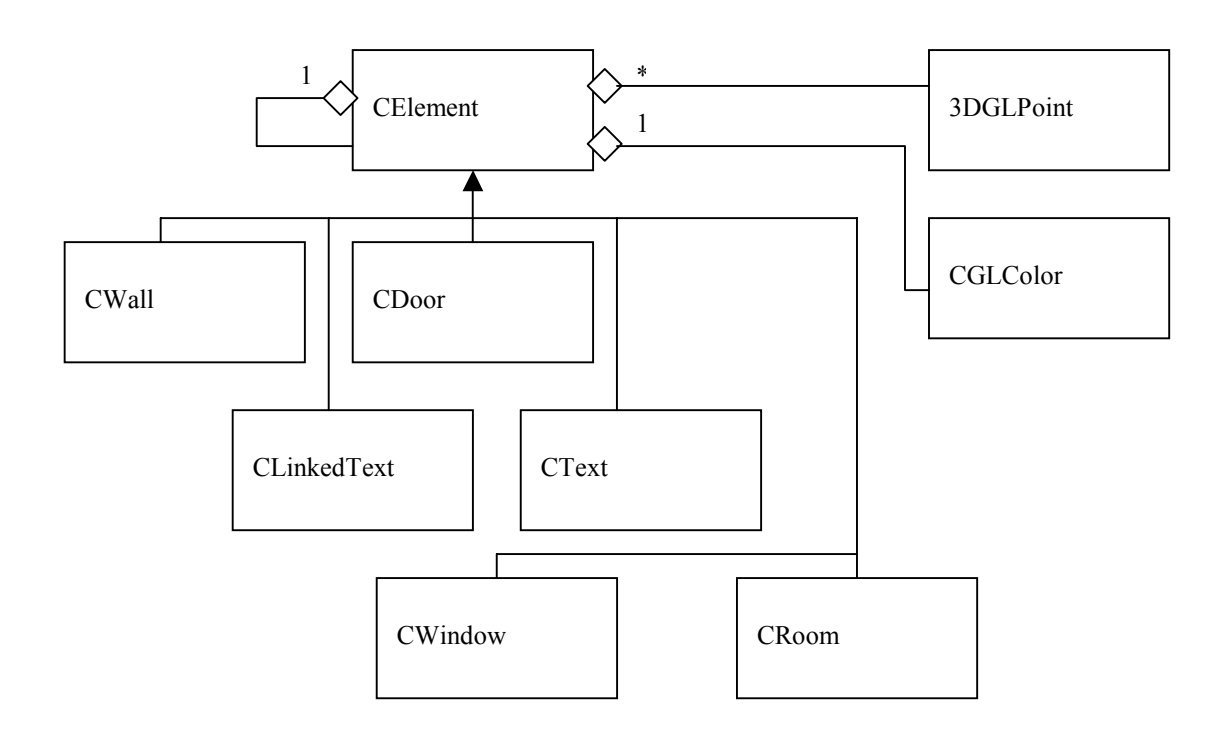

*6 pav. Duomenų struktūrų klasės* 

- **3DGLPoint** žemiausio lygio klasė, aprašanti vieną loginį tašką.
- **CGLColor** klasė aprašanti objekto spalvą.
- **CElement** bazinė klasė visiems elementams.
- • **CWall** klasė aprašanti sieną..
- **CDoor –** klasė aprašanti duris.
- **CLinkedText** klasė aprašanti tekstą, kuris yra "prikabintas' prie kito elemento.
- **CText** klasė aprašanti tekstą.
- **CWindow –** klasė aprašanti langą.
- **CRoom** klasė aprašanti patalpą.

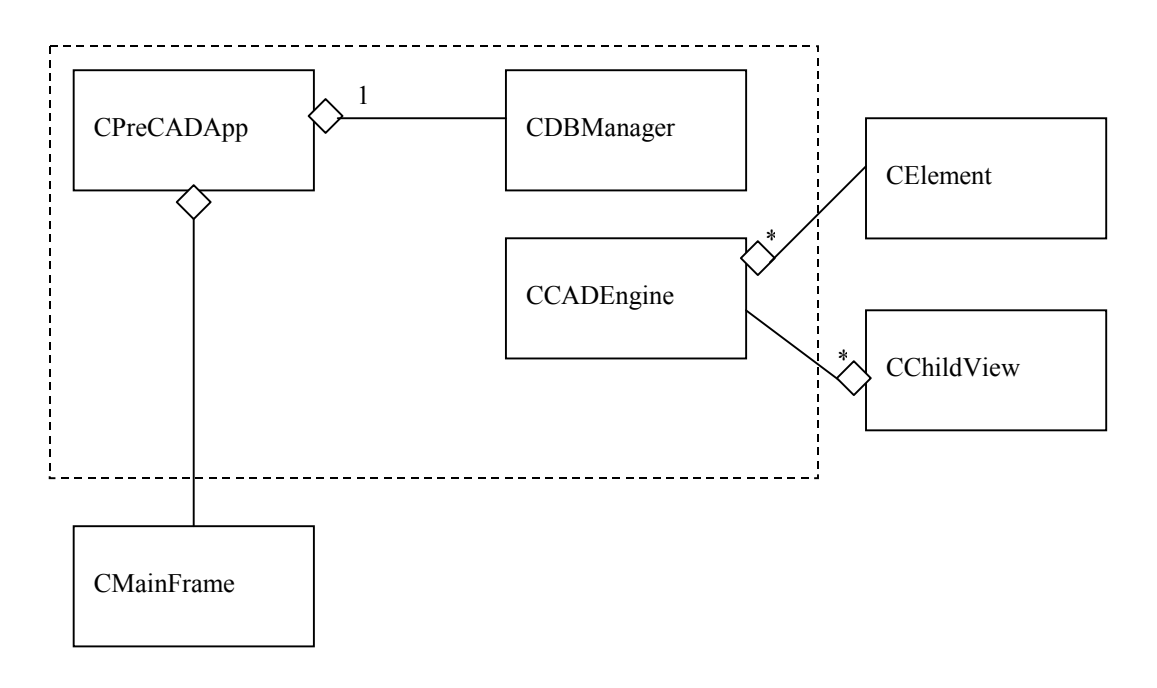

*7 pav. Valdymo klasės* 

- **CPreCADApp** pagrindinė programos klasė, atsakanti už visų kitų dalių tarpusavio sąveiką, vartotojo sąsają ir pan.
- **CDBManager** klasė atsakinga darbą su duomenų baze.
- **CCADEngine –** pagrindinė piešimo klasė, atsakinga už didžiąją dalį programos logikos (kaip, kur, kada ir ką piešti ekrane).

# <span id="page-26-0"></span>*Langų klasės:*

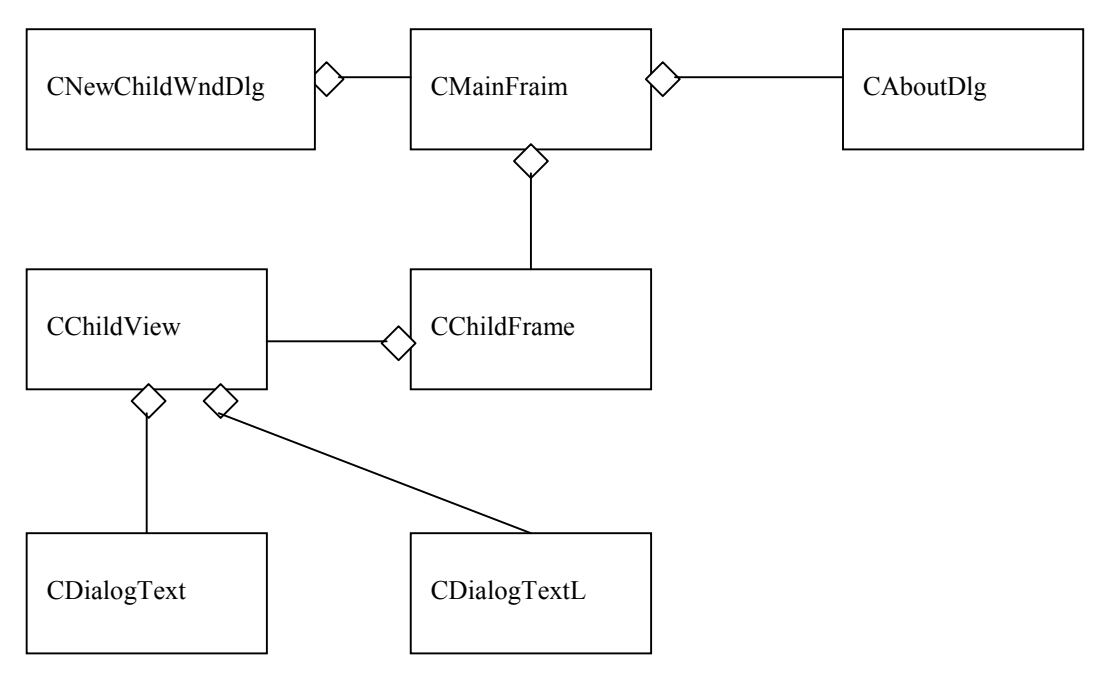

*8 pav. Langų klasės* 

### *Aprašymas:*

- **CMainFrame** pagrindinis programos langas. Atsakingas už dalį vartotojo sąsajos (meniu ir įrankių juosta) ir visų kitų langų veikimą.
- **CNewChildWndDlg** naujo plano kūrimo dialogo klasė.
- **CAboutDlg** sistemos informacinio dialogo klasė.
- **CWnd** pagrindinio lango klasė.
- **CChildFrame** klasė atsakinga už vaiko lango veikimą.
- **CChildView** klasė atsakinga už klientinės (kurioje piešiamas brėžinys) lango dalies veikimą ir už dalį vartotojo sąsajos (klaviatūra ir pelė).
- **CDialogText**  patalpos aprašo dialogo klasė
- **CDialogTextL –** brėžinio teksto dialogo klasė.

# **3.2.5 Vartotojo sąsajos specifikacija**

### <span id="page-27-0"></span>*Reikalavimai vartotojo sąsajai:*

- Kiek įmanoma lankstesnis vartotojo sąsajos keitimas pagal vartotojo poreikius. Vartotojas gali visiškai perkelti darbinius langus, įrankių meniu, keisti įrankines.
- Irankinių panaudojimas.
- Keleto planų peržiūra langų vienu metu.
- Ergonomiškas spalvų panaudojimas.
- Būdingų terminų naudojimas.
- Aiškūs vartotojo pranešimai, leidžiantys gauti ir papildomą informaciją.
- I konteksta orientuota pagalbos sistema.

Toliau vartotojo sąsają numatoma tobulinti atsižvelgiant į vartotojų patarimus bei norus bei vadovaujantis šiomis taisyklėmis:

- 1. Siekti nuoseklumo, kad informacija būtų išdėstyta nuosekliai, logiškai ir struktūriškai.
- 2. Greitas kreipimasis į dažnai naudojamas vietas.
- 3. Dialoguose siūlyti bendravimą, vartotojo reakciją.
- 4. Paprastas klaidų apdorojimas.
- 5. Kad būtų lengva atšaukti veiksmus.
- 6. Palaikyti fokusą ant valdymo elementų.
- 7. Sumažinti atminties užimtumą.
- 8. Išnaudoti pilną ekrano plotį.
- 9. Ekrane saugoti tiktai svarbiausią ir reikalingiausią informaciją.
- 10. Parinkti malonias spalvų kombinacijas.
- 11. Naudoti spalvas panašaus tipo valdymo įrankių grupavimui.
- 12. Apriboti spalvų skaičių (7±2)
- 13. Nenaudoti netinkamų spalvų kombinacijų.
- 14. Naudoti didžiąsias bei mažąsias raides.
- 15. Turi būti galimybė pertraukti procesus išvengiant duomenų nuostolių.
- 16. Kai atsiranda ilgos pertraukos naudoti indikatorius.
- 17. Duoti vartotojui pakankamai laiko atsakymui.

### **3.3 Projekto grafikų ir išlaidų planas**

*Projekto išlaidos:* 

<span id="page-28-0"></span>Projekto išlaidos yra minimalios, kadangi projektas vykdomas kaip magistrinis – mokslinis darbas. Daugumoje projekto išlaidas sudaro laikas skirtas projektui kurti bei programai rašyti.

#### *Projekto grafikas:*

Projektas buvo kuriamas nuo 2002 metų:

- *2002-11-01 2003-01-10*: sugalvota projekto idėja. Iškelti tikslai bei uždaviniai, nustatyti pradiniai reikalavimai.
- *2003-01-11 2003-02-30*: pradėti kurti pradiniai projekto prototipai. Toliau pildomi reikalavimai. Apibrėžta pradinė programos struktūra. Apgalvoti galimi objektai.
- *2003-03-01 2002-03-30*: galutinai nustatytas naudotinas objektinis modelis ir priemonės.
- *2003-04-01 2003-09-31*: programuojami programos komponentai, bei jų integravimas, programuojama vartotojo sąsaja.
- *2003-10-01 2003-12-31*: atliekamas testavimas, rašoma programos dokumentacija.

### **3.4 Rizikos įvertinimo ir mažinimo planas**

#### *Projekto rizikos:*

Reikalavimų pasikeitimas

Programos pasikeitimas gali būti įtakotas programos kūrimo proceso. Tačiau pagrindinė idėja nustatyta, todėl keistųsi tik atskiros detalės.

#### *Su vartotoju susijusios rizikos:*

### PI atsisakymas

Vartotojas gali atsisakyti PĮ, tačiau projektas yra kuriamas ir moksliniais tikslais.

**Sprendimas:** Svarbiausia neapsiriboti tik vienu vartotoju, bet ieškoti kitų. Jei vartotojas atsisako produkto dėl kainos, reikia atlikti su juo derybas, pasiūlyti pigesnes programinės įrangos aptarnavimo paslaugas ir pan., t. y. naudoti papildomas marketingo bei kainodaros priemones.

### Naujų reikalavimų įvedimas bei senų keitimas

Į galimą sistemos praplėtimą atsižvelgiama jau sistemos projektavimo procese kurio metu siekiama, kad sistema būtų kiek galima lankstesnė ir lengvai išplečiama. Tad papildomi reikalavimai daugumoje pareikalautų laiko jiems įdiegti. Žinoma, vartotojas būtų informuotas apie tai, kad įdiegimams reikės papildomai laiko ir lėšų.

#### *Proceso rizika:*

#### Papildomų darbai

Papildomi darbai labai apsunkintų projekto baigimą laiku.

**Sprendimas:** Paaiškinti vartotojui apie galimą projekto uždelsimą, bandyti derėtis su juo, priešingu atveju, jam nesutikus, pirmiausiai dirbti prie svarbiausių projekto vietų, kad vartotojui atrodytų, jog praktiškai visas funkcionalumas egzistuoja ir projektas bus pristatytas laiku, likusį funkcionalumą įdiegiant vėliau.

#### *Techninės rizikos:*

#### Kompiuterių gedimas

Nors šių dienų kompiuterinė technika ganėtinai patikima, tačiau tokia tikimybė išlieka.

**Sprendimas:** Kompiuterio komponenčių (išskyrus standųjį diską) gedimas labai didelės įtakos projekto eigai neturės, kadangi nėra sunku sugedusią komponentę pakeisti nauja, o projekto duomenims, pavyzdžiui, garso plokštės gedimas - nepakenktų.

#### Standžiojo disko gedimas

Tai labai įtakotų projekto eigą.

**Sprendimas:** Periodiškai susikurti projektui svarbios informacijos kopijas tiek į CD-R laikmenas, tiek ir į kitus standžiuosius diskus, tokiu atveju prarastos informacijos kiekis būtų nedidelis.

#### *Darbo priemonių rizikos:*

#### Negalima pasinaudoti kokia nors darbo priemone

Tikimybė labai maža, kadangi šiuo metu visos priemonės jau turimos. Atsiradus pareikalavimui naujoms priemonėms, jas nebūtų labai sunku gauti, kadangi projektas kuriamas universitetinėje aplinkoje, kurioje gausu visokių priemonių.

*Darbuotojų komandos dydžio ir patirties rizikos:*  Komandos dydis

Komanda pradinei projekto daliai atlikti yra pakankamo dydžio. Nors ją sudaro vienas narys, tačiau jo aplinkoje yra nemažai kolegų iš kurių, reikalui esant, jis gali gauti pagalbą. Projektui plečiantis komandoje turėtų būti daugiau narių.

### Komandos narių kompetencija

Komandos narys yra dirbęs su visomis anksčiau minėtomis priemonėmis ir turi sukaupęs pakankamai patirties projekto įvykdymui. Be to, jis gana ilgą laiką domisi 3D technologijomis. Taip pat reikėtų paminėti, kad projektas kuriamas akademinėje bendruomenėje, tad jo kolegos esant reikalui galėtų jam padėti.

Rizikų įvertiname 1-oje lentelėje:

#### *1 lentelė:*

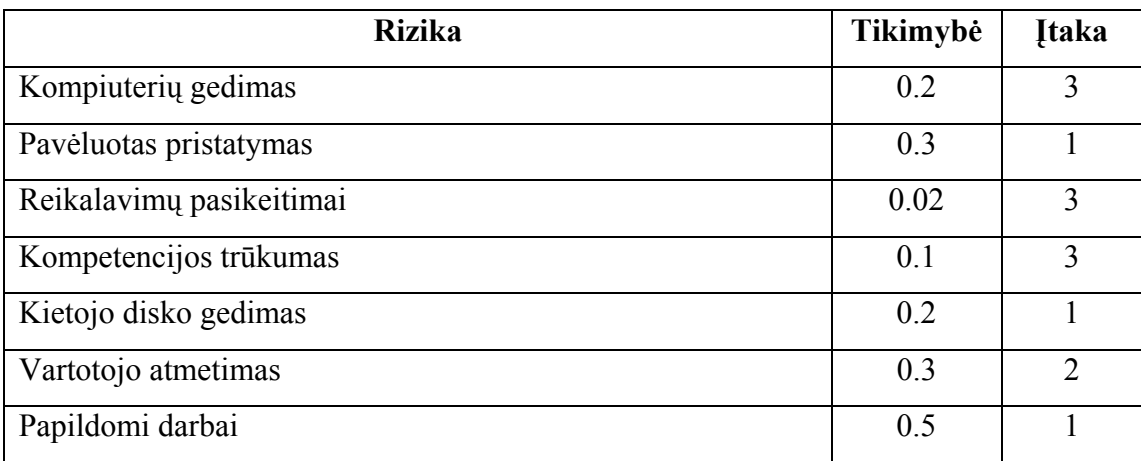

Įtakos įverčiai:

1 – Labai blogai; 2 – Blogai; 3 – Pakenčiama

# **4.5 Testavimo planas**

*Testavimui bus naudojamos šios metodikos:* 

- Struktūrinis testavimas (dar vadinamas ,,baltos dėžės" testavimu), kadangi žinoma programos struktūra ir jos veikimas.
- Smulkinantis bei stambinantis testavimas, kadangi programa yra sudaryta iš komponentų (objektų) ir suskirstyta į modulius.
- Pavienių objektų testavimas.

• Integruotos sistemos testavimas.

### <span id="page-31-0"></span>*Žemiau pateikiame kuriamos PĮ testavimo planą:*

- Pavienių objektų testavimas. Rezultatų dokumentavimas.
- Integruotos sistemos testavimas. Rezultatų dokumentavimas.
- Vartotojo sąsajos testavimas. Rezultatų dokumentavimas.

### **3.4.1 Objektų testavimo planas**

*Pavienių objektų testavimas:* 

Testuojami atskiri komponentai, pavyzdžiui, CCADEngine.

### **3.4.2 Integruotų objektų testavimo pagal scenarijus planas**

#### *Atskirų modulių testavimas:*

Testuojamos atskiros integruotų komponentų grupės, t.y. moduliai. Rezultatai suvedami į lenteles.

#### *Pilnai integruotos sistemos testavimas:*

Testuojama pilnai integruota sistema. Testo metu sudaromi pastatų planai, tikrinama jų išsaugojimo, modifikavimo galimybės. Testuojama vartotojo sąsaja nuosekliai einant per visus komponentus.

#### *Viešas testavimas:*

Testavimas atliekamas sistemos vartotojų, su realiais duomenimis, realioje aplinkoje. Vartotojai pateikia ataskaitas apie surastas klaidas, bei vartotojo sąsajos pataisymus.

### **3.5 Sistemos vystymo planas**

Natūralu, kad esant vartotojų poreikiui sistema toliau bus vystoma. Šiuo metu numatomas toks sistemos vystymo planas:

- <span id="page-32-0"></span>• Praplėsti duomenų įkėlimo / eksportavimo galimybes.
- Padaryti galimybę matyti sudarytą planą trimatėje erdvėje (erdvinis pastato modelis)
- Papildyti sistemos funkcionalumą.
- Tobulinti vartotojo sąsają gavus papildomą informaciją iš vartotojų.
- Idiegti komandinio projektavimo priemones.

### **3.6 Vartotojo dokumentacija**

#### *Funkcinis sistemos aprašymas:*

Sistema skirta sudaryti pastatų planus.

Pagrindinės sistemos galimybės:

- Interaktyvus modeliavimas.
- Tikslus dydžių (matmenų) nustatymas.
- Paprastas valdymas.
- Duomenų saugojimas duomenų bazėje.

#### *Kaip naudotis programa:*

- Meniu.
	- o **File** pagrindiniame meniu punkte galima išsaugoti, įkelti, eksportuoti bei atsispausdinti sukurtus planus.
		- **New**  $(Ctrl+N)$  kurti naują planą.
		- **Load** (*Ctrl+O*) užkrauti anksčiau sukurtą planą.
		- **Save** (*Ctrl+S*) išsaugoti sukurtą planą duomenų bazėje.
		- **Close** (*Ctrl+F4*) uždaryti aktyvų planą.
		- **Exit** (*Alt*+*F4*) išeiti iš programos.
	- o **View** leidžia vartotojui nustatyti ką jis nori matyti darbinėje aplinkoje
		- **Items**
			- **Walls** rodyti sienas
			- **Windows** rodyti langus
			- **Doors –** rodyti duris
			- **Rooms** rodyti patalpas
- **Text** rodyti tekstus
- **All Measurements** rodyti visus išmatavimus
- **All** rodyti viską (įsijungia aukščiau išvardinti rodymo režimai)
- **Toolbar**  rodyti įrankių juostą.
- **Status Bar**  rodyti būsenos eilutę lango apačioje.
- o **Drawing modes** leidžia vartotojui persijungti tarp įvairių piešimo režimų.
	- **Select item** objekto išrinkimo režimas.
	- **Draw wall** sienos piešimo režimas.
	- **Draw window** langų piešimo režimas.
	- **• Draw door** dury piešimo režimas.
	- **• Draw simple text** paprasto teksto piešimo režimas.
	- **Draw linked text** teksto, susieto su kokiu nors objektu, piešimo režimas.
- o **Window** langų valdymas.
	- **Cascade** išdėsto langus kaskadiškai (vienas iš dalies dengia kitą)
	- **Tile –** langai išdėstyti vienas šalia kito
- o **Help** vartotojo pagalba.
	- **About** iššaukia ,,Apie" dialogą.

Darbo pradžioje, kai dar nėra nei vieno plano, programa rodo ne pilną meniu, o tik jo dalį:

• **File**

o **New**

- o **Load**
- o **Exit**
- **View** 
	- o **Toolbar**
	- o **Status Bar**
- **Help** 
	- o **About**

Visas meniu parodomas tik susikūrus naują planą, arba užkrovus jau esamą.

- Irankinė.
	- $\circ$   $\Box$  sukurti nauja plana.
	- $\circ$   $\blacksquare$  užkrauti esama plana.
	- $\circ$   $\blacksquare$  išsaugoti planą duomenų bazėje.
	- $\circ$   $\bullet$  rodyti sienas.
	- $\circ$   $\blacksquare$  rodyti langus.
	- $\circ$   $\bullet$  rodyti duris.
	- $\circ$   $\bullet$  rodyti patalpas.
	- $\circ$   $\boxed{\mathbf{T}}$  rodyti tekstus.
	- o  $\rightarrow$  rodyti išmatavimus.
	- o S pažymėti objektą.
	- $\circ$   $\overline{\mathbf{E}}$  brėžti sieną
	- $\circ$   $\blacksquare$  brėžti langa.
	- $\circ$   $\Box$  brėžti duris.
	- $\circ$   $\mathbf{T}$  brėžti paprastą tekstą.
	- $\circ$   $\mathbf{\mathsf{T}}$  brėžti sujungtą tekstą.
	- $\circ$   $\mathsf{\times}$  ištrinti pažymėtą objektą.
- "Karštieji klavišai"
	- o Ctrl+N sukurti naują planą
	- o Ctrl+O atidaryti esamą planą iš duomenų bazės
	- o Ctrl+S išsaugoti planą duomenų bazėje
	- o Ctrl+F4 uždaryti aktyvų planą
	- o Alt+F4 uždaryti programą
	- o Del ištrinti pažymėtus objektus
	- o Shift + pelė pažymėti kelis objektus (pažymėjimas nuimamas su pele paspaudus ant bet kurios tuščios vietos).
	- o ] planas yra padidinamas
	- o [ planas yra sumažinamas
- Dialogai

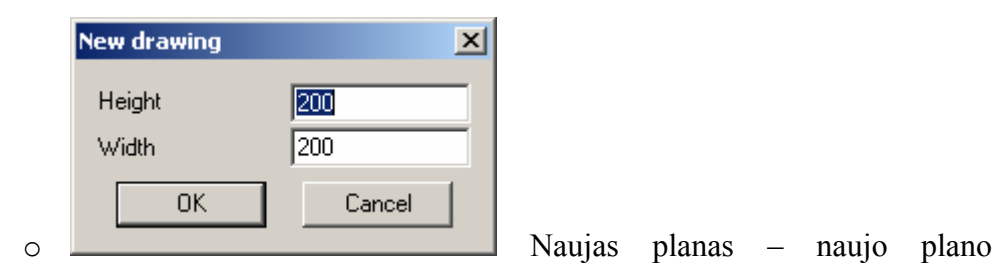

sukūrimo langas.

- $\blacksquare$  Height plano ilgis (nuo 1 iki 500 sąlyginių vienetų)
- Width plano plotis (nuo 1 iki 500 sąlyginių vienetų)
- $\bullet$  Ok sukurti naują planą
- Cancel atšaukti kūrimą

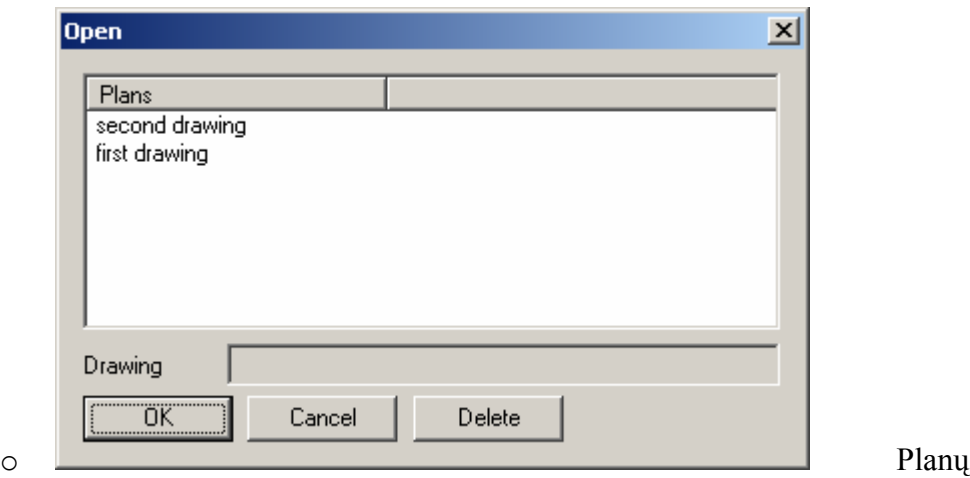

užkrovimas iš duomenų bazės.

- Ok užkrauti pasirinktą planą. Jeigu nepasirinktas joks planas, sistema parodys pranešimą apie būtinumą tą padaryti
- Cancel atšaukti užkrovimą
- Delete ištrinti pažymėta planą. Jeigu joks planas nėra pažymėtas, sistema parodys pranešimą.

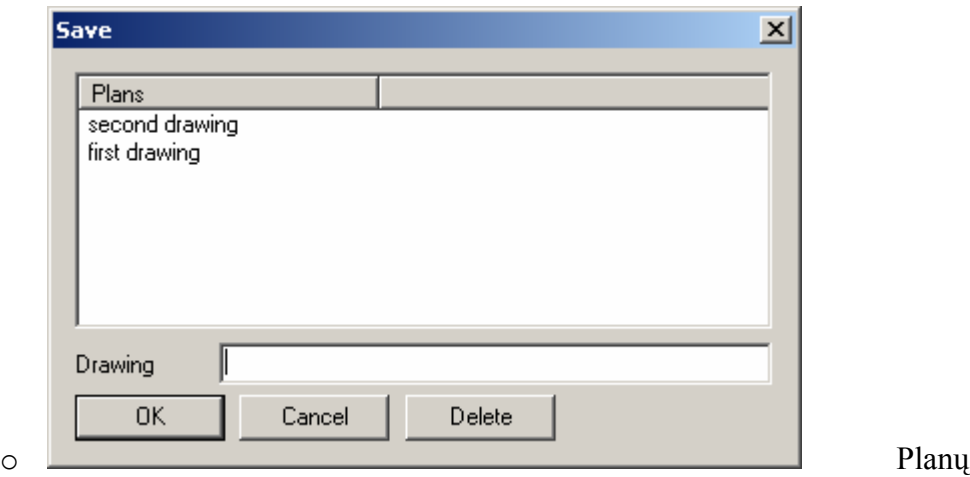

išsaugojimas į duomenų bazę:

- Drwaing šiame lauke reikia įrašyti plano vardą.
- Ok išsaugomas planas duotu vardu. Jeigu tokiu vardu planas jau egzistuoja, paklausiama ar galima sunaikinti senąjį. Neigiamo atsakymo atveju nedaroma nieko.
- Cancel atšaukti išsaugojimą.
- Delete ištrinti pažymėta planą. Jeigu joks planas nėra pažymėtas, sistema parodys pranešimą.

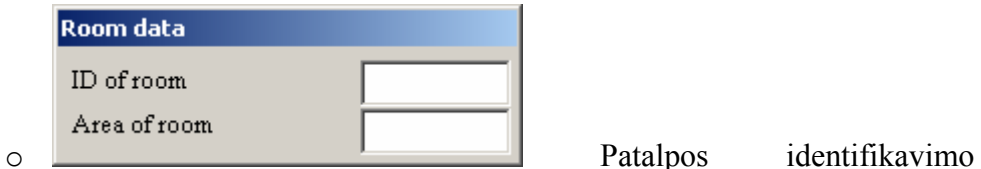

duomenys. Šis dialogas parodomas tada, kai sistema randa patalpa. Ji detektuojama paprastai tada, kai vartotojas kelias sienas sujungia į uždarą kontūrą.

- $ID$  of room kambario numeris
- Area of room kambario plotas.

Paspaudus klavišą "Enter" duomenys bus išsaugoti. Atsisakyti įvesti duomenų negalima.

#### *Pamoka. Paprasto plano sukūrimas :*

- 1) Pasileidžiame programą.
- 2) Iš įrankinės pasirenkame naują planą  $\Box$ .
- 3) Įvedame pageidaujamus plano ilgį ir plotį ir paspaudžiame "Enter".
- 4) Pasirinkus sienos brėžimo režimą, nubraižome kelias sienas.
- <span id="page-37-0"></span>5) Pasirinkus lango brėžimo režimą, nubraižomi langai. Langus galima brėžti tik ant sienų.
- 6) Analogišką situaciją su durimis.
- 7) Pasirinkus teksto įvedimo režimą, su pele pažymėti kurioje vietoje turi būti tekstas. Atsiradusiame lange įvesti norimą tekstą ir paspausti "Enter"
- 8) Išsirinkti išsaugoti
- 9) Atsidariusiame lange įvesti naujo plano vardą ir paspausti "Ok"

*Sistemos įdiegimas:*

• Reikalavimai sistemai.

Intel Pentium II - 233 Mhz, 50MB HDD, 128 RAM, 16MB video, Windows operacinė sistema, pelė, klaviatūra.

• Nukopijuoti paleidžiamąsias sistemos bylas į vartotojo sukurtą katalogą. Sukurti šaukinį pagrindinei paleidžiamąjai bylai.

# **3.7 Produkto kokybės įvertinimas**

PĮ sistemos kokybė bus vertinama sistemos testavimo metu, bei įvertinant vartotojų atsiliepimus (anketos vartotojams).

### **4 Išvados**

- <span id="page-38-0"></span>1. Atlikus esamos programinės įrangos analizę buvo nustatyti specializuotai pastatų planų braižymo programinei įrangai keliami reikalavimai bei vartotojų poreikiai.
- 2. Sukurta programinė įranga, leidžianti sudaryti pastatų planus ir juos išsaugoti vieningoje duomenų bazėje.
- 3. Realizuotas metodas, automatiškai aptinkantis sudarytas patalpas.
- 4. Programinė įranga realizuota, turint omeny trimatį atvejį. Jo pridėjimas nesugadintų jau padaryto funkcionalumo (dvimatis atvejis taptu vienu iš programos veikimo režimų) ir leistu didelę jo dalį panaudoti, tuo sumažindamas kūrimo kaštus.

# **5 Literatūra**

- <span id="page-39-0"></span>1. Autodesk - AutoCAD – Features and Specifications [interaktyvus]. [žiūrėta 2003-01- 15], prieiga per internetą: http://south-east-europe.autodesk.com
- 2. Discreet products 3ds max [interaktyvus]. [žiūrėta 2003-02-15], prieiga per internetą: http://www.discreet.com/products/3dsmax/
- 3. Feature list Product info LightWave NewTek [interaktyvus]. [žiūrėta 2003-04-15], prieiga per internetą: http://www.newtek.com/products/lightwave/product/feature\_list.html
- 4. Real Soft [interaktyvus]. [žiūrėta 2003-04-15], prieiga per internetą: http://realsoft.com
- 5. Blender3d Org [interaktyvus]. [žiūrėta 2003-04-18], prieiga per internetą: http://www.blender3d.org/About/
- 6. PovRay New Features [interaktyvus]. [žiūrėta 2003-04-18], prieiga per internetą: http://www.povray.org/download/features/windows.php
- 7. Ecru oprogramowanie [interaktyvus]. [žiūrėta 2003-04-21], prieiga per internetą: http://ecru.pl/pl/pro100\_w.html
- 8. InteAr [interaktyvus]. [žiūrėta 2003-04-22], prieiga per internetą: http://intear.com.ua/index.html?page=/woody\_en.htm
- 9. Brutzman D. Extensible 3D (X3D) Graphics and Document Object Model (DOM)[interaktyvus]. [žiūrėta 2003-01-05] prieiga per internetą: http://www.web3d.org/TaskGroups/x3d/slides/BrutzmanX3dDomEventIssues2001Febr uaryW3cTechnicalPlenary.ppt
- 10. Carey R., Bell C., Marrin C. ISO/IEC 14772-1:1997 Virtual Reality Modeling Language (VRML97)[interaktyvus]. [žiūrėta 2003-01-04], prieiga per internetą: http://www.web3d.org/Specifications/VRML97/part1/scope.html

### **6 Summary**

#### *Analysis and implementation of building plan creation system*

<span id="page-40-0"></span>Currently many CAD – Computer Aided Development systems are widely used in the world. Three dimensional modeling systems, like AutoCAD, 3DS Max and similar are well known. Unfortunately these systems are quite complicated and expensive. It takes a lot of time and money to train company workers to use these systems. Small companies are not capable to do it. So naturally there comes demand on more simple and cheaper systems. The main objective of this project is to create low complicated small-medium size CAD system, more concrete – building plan creation system, which include main features of large CAD systems and also avoids it's defects.

In this article we will show what problems occurs when working with general purpose applications, what special needs have building plans' designers. All conclusions will be taken into account when implementing our CAD system. Few helper methods, which automatize design, will be analyzed.

# **7 Terminų ir santrumpų žodynas**

<span id="page-41-0"></span>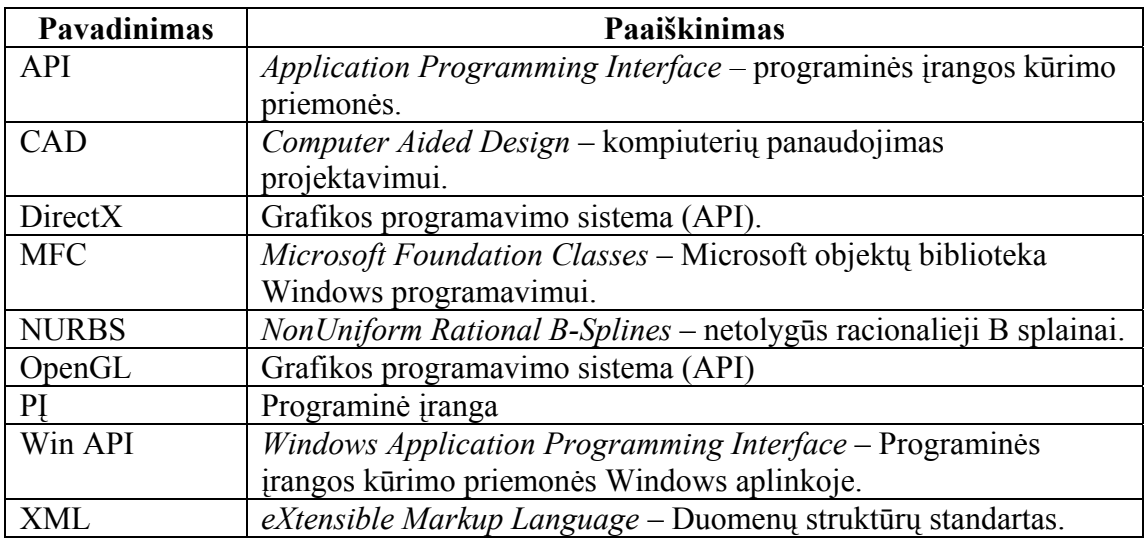

# **8 Priedai**

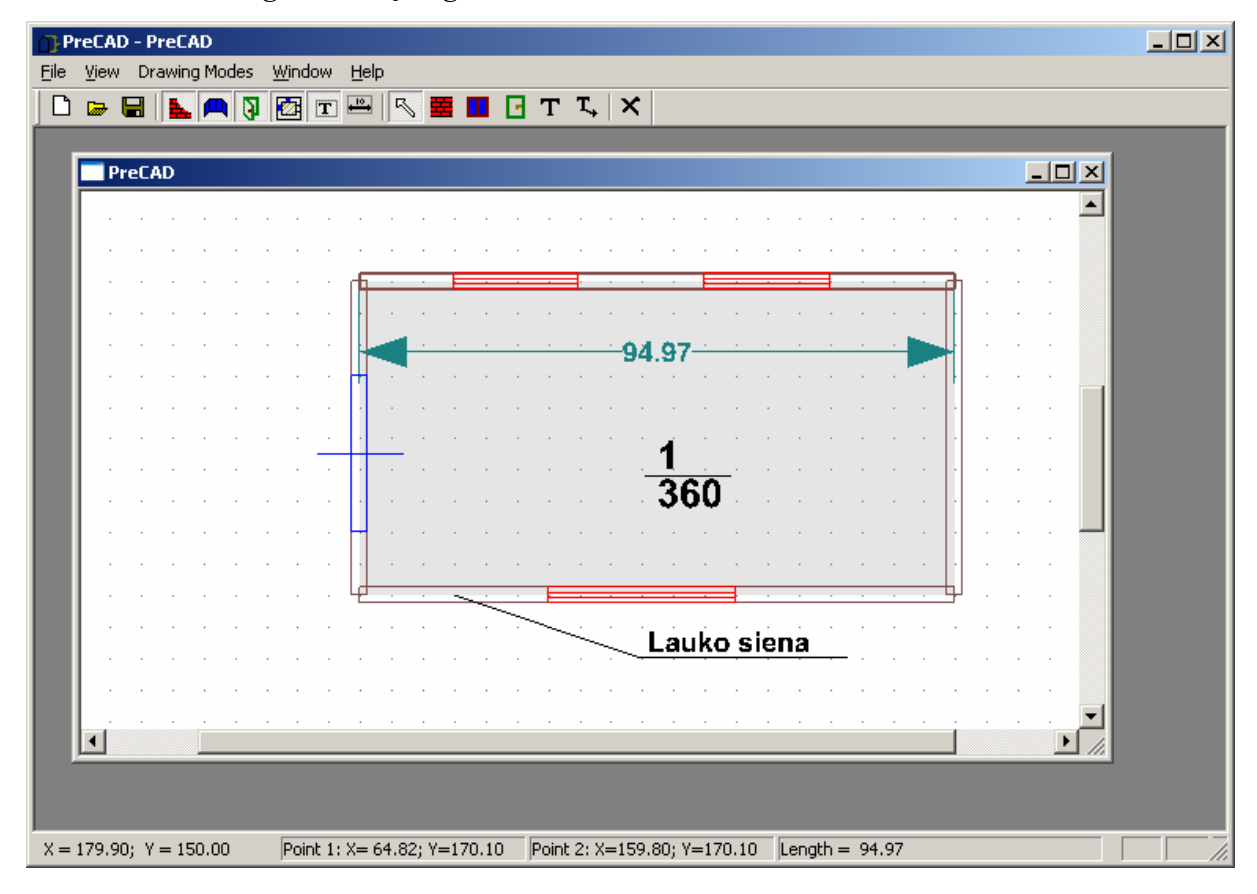

<span id="page-42-0"></span>*Priedas Nr.1 ,,Programinės įrangos ekranvaizdžiai"* 

*9 pav. PĮ ekranvaizdis. Patalpos planas.*

|                                      | PreCAD - [PreCAD]                              |                     |                |    |    |  |         |  |                      |  |            |  |                 |  | $ I \cap I $ |  |                                                                       |  |                    |  |                 |                 |  |  |  |  |          |    |  |  |  |  |  |  |
|--------------------------------------|------------------------------------------------|---------------------|----------------|----|----|--|---------|--|----------------------|--|------------|--|-----------------|--|--------------|--|-----------------------------------------------------------------------|--|--------------------|--|-----------------|-----------------|--|--|--|--|----------|----|--|--|--|--|--|--|
|                                      | View Drawing Modes Window Help<br>${\sf Eile}$ |                     |                |    |    |  |         |  |                      |  |            |  |                 |  |              |  |                                                                       |  | $\Box$ al $\times$ |  |                 |                 |  |  |  |  |          |    |  |  |  |  |  |  |
|                                      | $\Box$                                         | $\overline{\omega}$ | $\blacksquare$ | L. | 回图 |  | 团       |  | $\boxed{\mathbf{T}}$ |  |            |  |                 |  |              |  | $\mathbb{R} \boxplus \blacksquare \boxdot \top \Box \boxtimes \times$ |  |                    |  |                 |                 |  |  |  |  |          |    |  |  |  |  |  |  |
|                                      |                                                |                     |                |    |    |  |         |  |                      |  |            |  |                 |  |              |  |                                                                       |  |                    |  |                 |                 |  |  |  |  |          |    |  |  |  |  |  |  |
|                                      |                                                |                     |                |    |    |  |         |  |                      |  |            |  |                 |  |              |  |                                                                       |  |                    |  |                 |                 |  |  |  |  |          |    |  |  |  |  |  |  |
|                                      |                                                |                     |                |    |    |  |         |  |                      |  | Valgomasis |  |                 |  |              |  |                                                                       |  |                    |  |                 |                 |  |  |  |  | Svetaine |    |  |  |  |  |  |  |
|                                      |                                                |                     |                |    |    |  |         |  |                      |  |            |  |                 |  |              |  |                                                                       |  |                    |  |                 |                 |  |  |  |  |          |    |  |  |  |  |  |  |
|                                      |                                                |                     |                |    |    |  |         |  |                      |  |            |  |                 |  |              |  |                                                                       |  |                    |  |                 |                 |  |  |  |  |          |    |  |  |  |  |  |  |
|                                      |                                                |                     |                |    |    |  |         |  |                      |  |            |  |                 |  |              |  |                                                                       |  |                    |  |                 |                 |  |  |  |  |          |    |  |  |  |  |  |  |
|                                      |                                                |                     |                |    |    |  |         |  |                      |  |            |  |                 |  |              |  |                                                                       |  |                    |  |                 |                 |  |  |  |  |          |    |  |  |  |  |  |  |
|                                      |                                                |                     |                |    |    |  |         |  |                      |  |            |  |                 |  |              |  |                                                                       |  |                    |  |                 |                 |  |  |  |  |          |    |  |  |  |  |  |  |
|                                      |                                                |                     |                |    |    |  |         |  |                      |  |            |  |                 |  |              |  |                                                                       |  |                    |  |                 |                 |  |  |  |  |          |    |  |  |  |  |  |  |
|                                      |                                                |                     |                |    |    |  |         |  |                      |  |            |  |                 |  |              |  |                                                                       |  |                    |  |                 |                 |  |  |  |  |          |    |  |  |  |  |  |  |
|                                      |                                                |                     |                |    |    |  |         |  |                      |  |            |  |                 |  |              |  |                                                                       |  |                    |  |                 |                 |  |  |  |  |          |    |  |  |  |  |  |  |
|                                      |                                                |                     |                |    |    |  |         |  |                      |  |            |  |                 |  |              |  |                                                                       |  |                    |  |                 |                 |  |  |  |  |          |    |  |  |  |  |  |  |
|                                      |                                                |                     |                |    |    |  |         |  |                      |  |            |  |                 |  |              |  |                                                                       |  |                    |  |                 |                 |  |  |  |  |          |    |  |  |  |  |  |  |
|                                      |                                                |                     |                |    |    |  |         |  |                      |  |            |  |                 |  |              |  |                                                                       |  |                    |  | $\overline{23}$ |                 |  |  |  |  |          |    |  |  |  |  |  |  |
|                                      |                                                |                     |                |    |    |  |         |  |                      |  |            |  |                 |  |              |  |                                                                       |  |                    |  |                 |                 |  |  |  |  |          | 60 |  |  |  |  |  |  |
|                                      |                                                |                     |                |    |    |  |         |  |                      |  |            |  |                 |  |              |  |                                                                       |  |                    |  |                 |                 |  |  |  |  |          |    |  |  |  |  |  |  |
|                                      |                                                |                     |                |    |    |  |         |  |                      |  |            |  |                 |  |              |  |                                                                       |  |                    |  |                 |                 |  |  |  |  |          |    |  |  |  |  |  |  |
|                                      |                                                |                     |                |    |    |  |         |  |                      |  |            |  |                 |  |              |  |                                                                       |  |                    |  |                 |                 |  |  |  |  |          |    |  |  |  |  |  |  |
|                                      |                                                |                     |                |    |    |  |         |  |                      |  |            |  | $\overline{20}$ |  |              |  |                                                                       |  |                    |  |                 |                 |  |  |  |  |          |    |  |  |  |  |  |  |
|                                      |                                                |                     |                |    |    |  | Virtuvė |  |                      |  |            |  |                 |  |              |  |                                                                       |  |                    |  |                 |                 |  |  |  |  |          |    |  |  |  |  |  |  |
|                                      |                                                |                     |                |    |    |  |         |  |                      |  |            |  |                 |  |              |  |                                                                       |  |                    |  |                 |                 |  |  |  |  |          |    |  |  |  |  |  |  |
|                                      |                                                |                     |                |    |    |  |         |  |                      |  |            |  |                 |  |              |  |                                                                       |  |                    |  |                 |                 |  |  |  |  |          |    |  |  |  |  |  |  |
| $\blacktriangleleft$                 |                                                |                     |                |    |    |  |         |  |                      |  |            |  |                 |  |              |  |                                                                       |  |                    |  |                 |                 |  |  |  |  |          |    |  |  |  |  |  |  |
| Point 1:<br>$X = 159.80; Y = 195.23$ |                                                |                     |                |    |    |  |         |  |                      |  | Point 2:   |  |                 |  |              |  |                                                                       |  |                    |  |                 | Length $= 0,00$ |  |  |  |  |          |    |  |  |  |  |  |  |

*pav. PĮ ekranvaizdis. Patalpos planas.*